統計・データ解析セミナーの予習

GCOE アジア保全生態学

2010.11.24 粕谷英一(理·生物·生態)

## 本日のメニュー

R

一般化線形モデル(Generalized Linear Models、略して GLM) R で GLM を使う R でグラフを描く

説明しないこと:R でできること全般―たくさんあるので時間的に無理 R でするプログラミング-データ解析なら使いやすい

### R

【起動と終了】 起動は他のアプリケーションと同じ 終了は、コマンド画面(R の基本的かつ主な画面)で、q() と入力するか、メ ニューから終了を選ぶ。終了時には、作業スペースを保存するか(オブジェク トなどが保存される)どうか聞いてくる。

関数などがどんなものかわからないとき

? 関数の名前 help(関数の名前) ?? 関数の名前

【簡単な例】データを入力し、相関係数を計算し、グラフを書く データの入力と相関係数の計算 - - - - - - - - - - - - - - - - - - - - - - - - - - - - - - - - - - - - - - - - - - - - - - -  $x1 \leq c(1.52, 2.3, 0.1, 9.2, 6.3, 5, 11.2)$ y1<-c(4,0.21,-1.5,8,2,6,9.915,5.2)  $cor(x1,y1)$  $\text{cor.test}(x1,y1)$ 

- - - - - - - - - - - - - - - - - - - - - - - - - - - - - - - - - - - - - - - - - - - - - - - - と入力すると以下のようになる - - - - - - - - - - - - - - - - - - - - - - - - - - - - - - - - - - - - - - - - - - - - - - - -  $> x1 < c(1.52, 2, 3.01, 9, 2, 6.3, 5, 11.2)$  $> y1 < c(4, 0.21, 1.5, 8, 2, 6, 9.915, 5.2)$  $>$  cor(x1,y1) [1] 0.5594521  $>$  cor.test(x1,y1)

Pearson's product-moment correlation

data: x1 and y1

 $t = 1.6533$ , df = 6, p-value = 0.1494

alternative hypothesis: true correlation is not equal to 0

95 percent confidence interval:

-0.2397297 0.9066828

sample estimates:

cor

0.5594521

- - - - - - - - - - - - - - - - - - - - - - - - - - - - - - - - - - - - - - - - - - - - - - - -

さらに

- - - - - - - - - - - - - - - - - - - - - - - - - - - - - - - - - - - - - - - - - - - - - - - -

 $hist(x1)$ 

 $hist(y1)$ 

 $plot(x1,y1)$ - - - - - - - - - - - - - - - - - - - - - - - - - - - - - - - - - - - - - - - - - - - - - - - -

と(ゆっくり)入力すると

 $>$ hist $(x1)$ 

 $>$ hist(y1)

 $> plot(x1,y1)$ 

とメインのウィンドウには出て、同時に自動的に別ウィンドウが開いて x1 のヒ ストグラム、y1 のヒストグラム、x1 が横軸で y1 が縦軸の散布図が表示される。

<-代入

+足し算 -引き算 \*掛け算 /割り算 ^べき乗 c() ベクトルを作る cor() 相関係数を計算する cor.test() 相関係数を計算して信頼区間を求め、検定する

【簡単な例:続き 基本的な統計量の計算】 以下のように入力すると、 - - - - - - - - - - - - - - - - - - - - - - - - - - - - - - - - - - - - - - - - - - - - - - -  $mean(x1)$  $median(x1)$  $var(x1)$  $sd(x1)$ range $(x1)$ - - - - - - - - - - - - - - - - - - - - - - - - - - - - - - - - - - - - - - - - - - - - - - - - 以下のようになる - - - - - - - - - - - - - - - - - - - - - - - - - - - - - - - - - - - - - - - - - - - - - - - -  $>$  mean(x1) [1] 5.00375  $>$  median(x1) [1] 4.005  $>$  var $(x1)$ [1] 12.88577  $>$  sd(x1) [1] 3.589675  $> range(x1)$ [1] 1.52 11.20 - - - - - - - - - - - - - - - - - - - - - - - - - - - - - - - - - - - - - - - - - - - - - - - - 基本的な統計量を計算する関数 mean()平均 median()中央値 var()分散 sd()標準偏差 range() 範囲 - - - - - - - - - - - - - - - - - - - - - - - - - - - - - - - - - - - - - - - - - - - - - - - -

キー操作 上下の矢印キーは履歴の移動

【簡単な例:続き オブジェクトの中味】 - - - - - - - - - - - - - - - - - - - - - - - - - - - - - - - - - - - - - - - - - - - - - - - -  $\text{correct1}\leq\text{cor.test}(x1,y1)$ cortest1 str(cortest1) cortest1\$estimate - - - - - - - - - - - - - - - - - - - - - - - - - - - - - - - - - - - - - - - - - - - - - - - - と入力すると、以下のようになる - - - - - - - - - - - - - - - - - - - - - - - - - - - - - - - - - - - - - - - - - - - - - - - -  $>$  cortest1<-cor.test(x1,y1) > cortest1 Pearson's product-moment correlation data: x1 and y1  $t = 1.6533$ , df = 6, p-value = 0.1494 alternative hypothesis: true correlation is not equal to 0 95 percent confidence interval: -0.2397297 0.9066828 sample estimates: cor 0.5594521 > cortest1\$estimate cor 0.5594521 > str(cortest1) List of 9 \$ statistic : Named num 1.65  $\ldots$  attr<sup>(\*</sup>, "names")= chr "t" \$ parameter : Named num 6  $\ldots$  attr<sup>(\*</sup>, "names")= chr "df"  $$ p.value : num 0.149$ \$ estimate : Named num 0.56  $\ldots$  attr<sup>(\*</sup>, "names")= chr "cor" \$ null.value : Named num 0

> cortest1\$estimate

cor

0.5594521

- - - - - - - - - - - - - - - - - - - - - - - - - - - - - - - - - - - - - - - - - - - - - - - str() その名前のものーオブジェクトーの中味の構造を表示 \$ オブジェクトを構成するもの

```
【簡単な例:続き ベクトルの操作】
- - - - - - - - - - - - - - - - - - - - - - - - - - - - - - - - - - - - - - - - - - - - - - - -
x1[1]x1[5]x1[x1 \le 8.5]x1[1:5]z1 < x1+y1*2z1
z2 < (x1-x1/y1)z2
z2[8] < (216.5)z2
z2 < (216.5)z2
- - - - - - - - - - - - - - - - - - - - - - - - - - - - - - - - - - - - - - - - - - - - - - - -
> x1[1][1] 1.52
> x1[5][1] 2
> x1[x1 \le 8.5][1] 1.52 2.00 3.01 2.00 6.30 5.00
> x1[1:5][1] 1.52 2.00 3.01 9.00 2.00
> z1 < x1+y1*2> z1[1] 9.52 2.42 0.01 25.00 6.00 18.30 24.83 21.60
```
6

```
> z2 < (x1-x1/y1)> z<sub>2</sub>[1] 1.140000 -7.523810 5.016667 7.875000 1.000000 5.250000 
4.495714
[8] 9.046154
> z2[8] < - (216.5)
> z<sub>2</sub>[1] \quad 1.140000 \quad -7.523810 \quad 5.016667 \quad 7.875000 \quad 1.000000 \quad 5.250000[7] 4.495714 216.500000
> z2 < - (216.5)
> z2[1] 216.5
- - - - - - - - - - - - - - - - - - - - - - - - - - - - - - - - - - - - - - - - - - - - - - - -
[]内の数字はベクトル内での要素の位置を表す
数字:数字 は連続した整数を表す
```
【簡単な例:続き データフレーム】

データフレームとはベクトルを複数まとめたようなもの(オブジェクトの形 式の 1 つ) 統計的なデータ解析ではよく使われて便利

<<例の書き方を簡単にします>>

- - - - - - - - - - - - - - - - - - - - - - - - - - - - - - - - - - - - - - - - - - - - - - - -

 $>$  newdata1<-data.frame $(x1,y1)$ 

> newdata1

 $x1 \t y1$ 

1 1.52 4.000

2 2.00 0.210

- 3 3.01 -1.500
- 4 9.00 8.000
- 5 2.00 2.000
- 6 6.30 6.000
- 7 5.00 9.915
- 8 11.20 5.200

> names(newdata1)<-c("haba","nagasa")

> newdata1

haba nagasa

```
7
```
1 1.52 4.000 2 2.00 0.210 3 3.01 -1.500 4 9.00 8.000 5 2.00 2.000 6 6.30 6.000 7 5.00 9.915 8 11.20 5.200 > summary(newdata1) haba nagasa Min. : 1.520 Min. : 1.500 1st Qu.: 2.000 1st Qu.: 1.552 Median : 4.005 Median : 4.600 Mean : 5.004 Mean : 4.228 3rd Qu.: 6.975 3rd Qu.: 6.500 Max. :11.200 Max. : 9.915 > newdata1\$haba [1] 1.52 2.00 3.01 9.00 2.00 6.30 5.00 11.20 > newdata1\$nagasa [1] 4.000 0.210 -1.500 8.000 2.000 6.000 9.915 5.200  $>$  newdata1[1,] haba nagasa 1 1.52 4  $>$  newdata1[.1] [1] 1.52 2.00 3.01 9.00 2.00 6.30 5.00 11.20 > newdata1[,"haba"] [1] 1.52 2.00 3.01 9.00 2.00 6.30 5.00 11.20 > newdata1.01<-subset(newdata1,haba<=8.1) > newdata1.01 haba nagasa 1 1.52 4.000 2 2.00 0.210 3 3.01 -1.500 5 2.00 2.000 6 6.30 6.000 7 5.00 9.915

> newdata1.02<-newdata1

> newdata1.02\$menseki<-newdata1.02\$haba\*newdata1.02\$nagasa

> newdata1.02\$menseki

[1] 6.080 0.420 -4.515 72.000 4.000 37.800 49.575 58.240

> newdata1.02

haba nagasa menseki

1 1.52 4.000 6.080

2 2.00 0.210 0.420

3 3.01 -1.500 -4.515

4 9.00 8.000 72.000

5 2.00 2.000 4.000

- - - - - - - - - - - - - - - - - - - - - - - - - - - - - - - - - - - - - - - - - - - - - - - -

data.frame() データフレームを作る

summary()

 $\$\$ 

subset() 条件に合うデータだけからなるデータフレームを作る

【データファイルの読み込み】

他のソフトウェアで作られたデータファイルを R のデータフレームに読み込む 基本的な考え方:コンピューターができそうなことはコンピューターにやら せる-省力化とまちがい減らし

コピーしてクリップボードにあるものを読み込む、他の統計ソフト専用ファ イルを読む、MS-Excel のファイルを読むなどの関数は各種揃っているが、ここ では、テキストファイルを読む(応用がきくから)

以下のデータを 1124test1.txt という名前で保存しておく。区切り記号はタブ。 - - - - - - - - - - - - - - - - - - - - - - - - - - - - - - - - - - - - - - - - - - - - - - - -

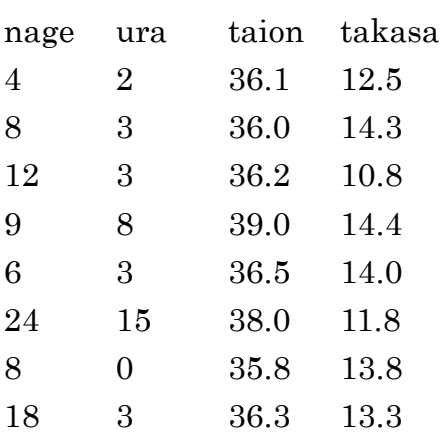

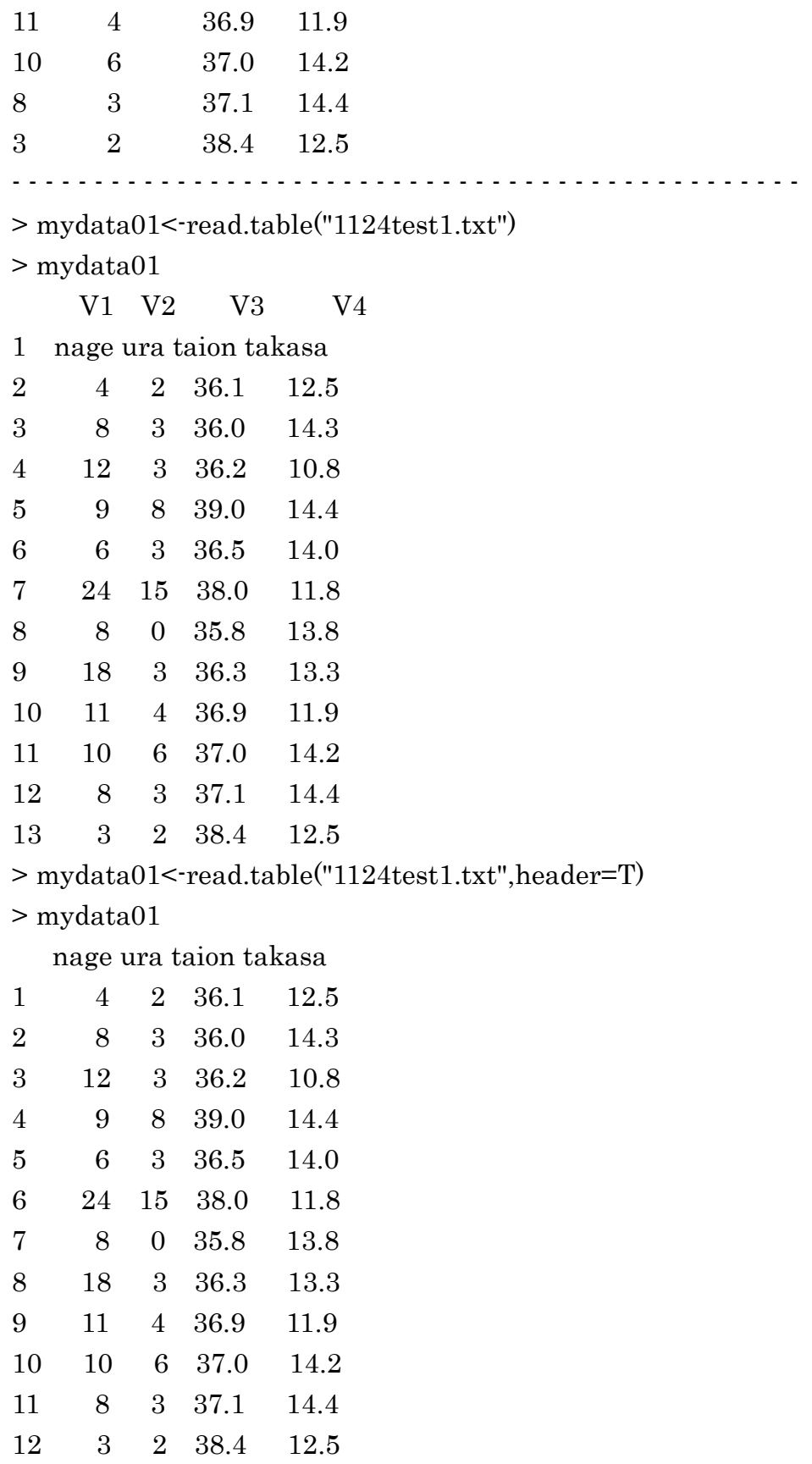

- - - - - - - - - - - - - - - - - - - - - - - - - - - - - - - - - - - - - - - - - - - - - - - - まずここまでやってみる。ディレクトリとファイル名の確認を忘れずに。 - - - - - - - - - - - - - - - - - - - - - - - - - - - - - - - - - - - - - - - - - - - - - - - -

> mydata01\$uraritu<-(mydata01\$ura/mydata01\$nage)

> mydata01

nage ura taion takasa uraritu

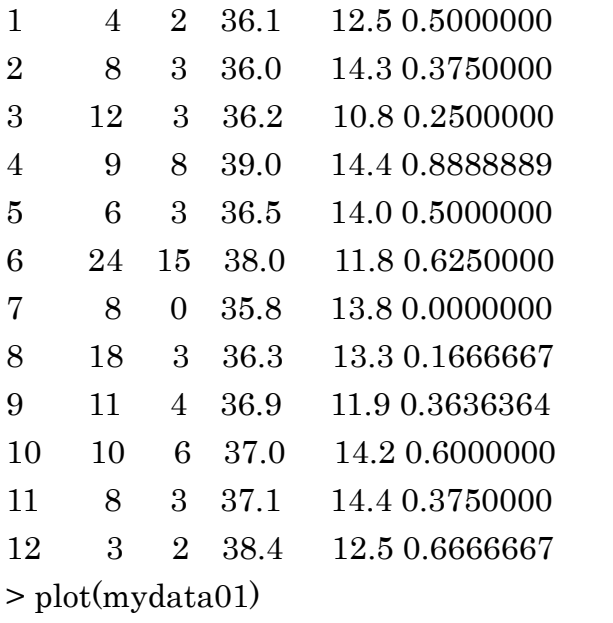

- - - - - - - - - - - - - - - - - - - - - - - - - - - - - - - - - - - - - - - - - - - - - - - -

read.table() 表の形になっているファイルを読み込む

【R とパッケージ】R には特定の目的のための関数などを集めたパッケージと 呼ばれるものが多数ある。いずれかのパッケージに含まれている分析手法の数 は膨大なので、自分がしたい分析はまずどこかのパッケージにないか探すとい い。パッケージに含まれている関数などを使いたいときには、そのパッケージ をネット上から自分のコンピューターに入れておき(パッケージのインストー ル)、使うときにインストールされているパッケージをロードする (パッケージ の読み込み)。たまたま、異なるパッケージに同じ名前の関数があると、後から 読み込まれた方が使われる(警告が出る)。

【R と GUI】R は、基本的にはコマンドラインに文字を入力して動かす(実は 統計ソフトの多くはそうである)。しかし、もっとグラフィカルインターフェー スっぽく使いたいときには、そのようなパッケージなどもある。代表的には R commander (Rcmdr とも呼ばれる)。

```
=============================
R 補足
#全オブジェクト消去 (みな消えてしまえ)
rm(list=ls(alI=TRUE))あるいは
rm(list=ls())
```
### 一般化線形モデル

回帰を拡張(一般化)したものです

回帰とは

回帰のパーツ説明 説明変数(昔は独立変数) 目的変数(応答変数、昔は従 属変数) 誤差(残差)

説明変数の式が目的変数の期待値を決め、実際の目的変数の値はその期待値の まわりにばらつく 目的変数の期待値と実際の値の差を誤差と呼ぶ

たとえば、y=3x-1 で、x=3 で y=7 というデータがあったとすると、 x=3 に対する目的変数 y の期待値は 8 で、残差は-1 である。3x-1 の 3 を回帰係 数、-1 を切片という。

直線回帰で、説明変数を複数にすると(線形)重回帰 重回帰で、説明変数に名義変数まで拡張すると、一般線形モデル(正規線形モ デル)

一般線形モデルで、説明変数の一次式以外のもの(の一部)と目的変数の分布 を等分散の正規分布以外のものまで拡張すると、一般化線形モデル

#### 一般化線形モデルのパーツ:3つの構成要素

・線形予測子 linear predictor 説明変数の一次式のこと

·リンク関数(連結関数)link funtion 説明変数の一次式と目的変数の予測値 (期待値)の関係

リンク関数(目的変数の予測値)=線形予測子

·誤差分布(構造)error structure 目的変数の予測値(期待値)のまわりのば らつきの分布

リンク関数の例:identity(そのまま)、log(対数)、logit(ロジット)、inverse

(逆数)、(相補的 log-log)

誤差分布の例 等分散の正規分布(分散が一定)、ポアソン分布(分散は平均と 等しい)、二項分布(分散=観察された個数×確率×(1-確率))、ガンマ分布(分 散は平均の二乗に比例)

ポアソン分布:単位時間(単位面積)あたり一定の率で生じるイベントの回数 (ものの個数)。回数なので非負の整数。イベント回数や個体数を分析するとき の基本

二項分布:一定の確率で2つのできごとのどちらかが起こる現象を n 回繰り返 したときの片方のできごとが起こる回数。生存 vs 死亡やメス vs オス、ある場 所にいる vs 他のところにいるといったデータを分析するときの基本

一般化線形モデルの例:

リンク関数が identity、誤差分布が等分散の正規分布 直線回帰、(元々の意味での)重回帰、分散分析

- リンク関数が logit、誤差分布が二項分布 ロジスティック回帰、対数線形モデルの一部
- リンク関数が 対数、誤差分布がポアソン分布 ポアソン回帰

#### 一般化線形モデルにおける必須知識

線形予測子関係

名義変数はダミー変数にして扱う

オフセット いつも回帰係数が 1 の説明変数

交互作用(interaction) ある説明変数が目的変数に与える効果が、他の説 明変数の値が変わると変わる 両変数の積を説明変数にする

(偏)回帰係数の意味:他の説明変数の値をすべて一定に保って、その説明変 数の値を 1 増やしたときに目的変数の期待値に与える効果

尤度(likelihood)

確率ないしそれに準じるもの(連続的な量だと特定の値の確率は 0 なので確 率密度を使う)

確率かそれに準じるものなので、たいていは1より小さい

尤度を最大にするように回帰係数や切片など(パラメーター)を決める(最 尤法という)

対数尤度(log likelihood)

検定 Wald 検定 尤度比検定 スコア検定

普通の(帰無)仮説

その説明変数が変化しても目的変数の期待値に変化なし

回帰係数 (パラメーター) が 0 か

Wald 検定や尤度比検定やスコア検定はサンプル数が大きいときに正しい サンプル数が少ないときにはパラメトリック・ブートストラップなど

最適な予測式(モデル選択)

AIC(赤池情報量規準)

自由パラメーター数×2+最大対数尤度のマイナス 2 倍

誤差構造関係

overdispersion(分散が過大):二項分布やポアソン分布では平均値を決める 確率や単位当たり発生率が決まれば分散も決まる。しかし、実際には、平均に 対して、現実の分散はこの分布からの理論値よりも大きいことが多い。そのた め、二項分布やポアソン分布のつもりで分析すると、偏りを過大に評価してし まう

quasi-likelihood (擬似尤度、進尤度) 平均と分散の関係はデータ解析上重 要なので、平均が変わったとき分散がどう変化するかだけを問題にした尤度も どき。

多重共線性 説明変数の中に相関が非常に強いものがあると、結果が不安定に なる(データのごくわずかなちがいで、回帰係数の値などが大きく変化)

# R で GLM を使う

glm()という関数

3構成要素 線形予測子を formula(記号~)、誤差を family、リンク関数を link で指定する。

```
glm(目的変数~説明変数,family= かんとか(link="何とか "))
等分散の正規分布、identity リンクの例(直線回帰と同じ)
          - - - - - - - - - - - - - - - - - - - - - - - - - - - - - - - - - - - - - - - - - - - - - - - -
> gx1 < -c(1,3,2,5,1,4,02,2,8,5,6,7,8)
> gy1 < c(4.02, 2.2, 5.1, 4.2, 3.5, 1, 7, 8.5, 9.1, 7.3)>##ここまではデータの準備
> res.n01<-glm(gy1~gx1,family=gaussian(link="identity"))
> res.n01Call: g/m (formula = gy1 \sim gx1, family = gaussian(link = "identity"))
Coefficients:
(Intercept) gx1 
      1.3779 0.8684 
Degrees of Freedom: 9 Total (i.e. Null); 8 Residual
Null Deviance: 65.68
Residual Deviance: 31.66 AIC: 45.9 
> summary(res.n01)
Call:
glm(formula = gy1 ~ \sim gx1, family = gaussian(link = "identity")Deviance Residuals: 
     Min 1Q Median 3Q Max 
-2.8095 -1.5474 0.1274 1.7410 1.9852 
Coefficients:
            Estimate Std. Error t value Pr(>|t|)(Intercept) 1.3779 1.4449 0.954 0.3682 
gx1 0.8684 0.2962 2.932 0.0189 *
---
Signif. codes: 0 '***' 0.001 '**' 0.01 '*' 0.05 '.' 0.1 ' ' 1
```
(Dispersion parameter for gaussian family taken to be 3.957456)

 Null deviance: 65.682 on 9 degrees of freedom Residual deviance: 31.660 on 8 degrees of freedom AIC: 45.903

Number of Fisher Scoring iterations: 2

 $>$  anova(res.n01) Analysis of Deviance Table

Model: gaussian, link: identity

Response: gy1

Terms added sequentially (first to last)

 Df Deviance Resid. Df Resid. Dev NULL 9 65.682 gx1 1 34.022 8 31.660

 $>$  anova(res.n01,test="F") Analysis of Deviance Table

Model: gaussian, link: identity

Response: gy1

Terms added sequentially (first to last)

Df Deviance Resid. Df Resid. Dev  $F \Pr(\geq F)$ NULL 9 65.682 gx1 1 34.022 8 31.660 8.597 0.01894 \* --- Signif. codes: 0 '\*\*\*' 0.001 '\*\*' 0.01 '\*' 0.05 '.' 0.1 ' '1

- - - - - - - - - - - - - - - - - - - - - - - - - - - - - - - - - - - - - - - - - - - - - - - gaussian は等分散の正規分布の意味

family を指定して、リンク関数を指定しないとデフォールトのリンク関数が使 われる(たまたまそれを使いたければ、link を省略できる) - - - - - - - - - - - - - - - - - - - - - - - - - - - - - - - - - - - - - - - - - - - - - - - -  $>$  res.n02 $\le$ glm(gy1 $\le$ gx1,family=gaussian)  $>$  res.n $02$ Call:  $glm(formula = gy1 ~ gx1, family = gaussian)$ Coefficients: (Intercept) gx1 1.3779 0.8684 Degrees of Freedom: 9 Total (i.e. Null); 8 Residual Null Deviance: 65.68 Residual Deviance: 31.66 AIC: 45.9 > summary(res.n02) Call:  $g/m$ (formula =  $gy1 \sim gx1$ , family = gaussian) Deviance Residuals: Min 1Q Median 3Q Max -2.8095 -1.5474 0.1274 1.7410 1.9852 Coefficients: Estimate Std. Error t value  $Pr(>|t|)$ (Intercept) 1.3779 1.4449 0.954 0.3682 gx1 0.8684 0.2962 2.932 0.0189 \* --- Signif. codes:  $0$  '\*\*\*' 0.001 '\*\*' 0.01 '\*' 0.05 '.' 0.1 ' ' 1

(Dispersion parameter for gaussian family taken to be 3.957456)

 Null deviance: 65.682 on 9 degrees of freedom Residual deviance: 31.660 on 8 degrees of freedom AIC: 45.903 Number of Fisher Scoring iterations: 2 - - - - - - - - - - - - - - - - - - - - - - - - - - - - - - - - - - - - - - - - - - - - - - - - この例は等分散の正規分布(のつもり)なので、一般線形モデル用の関数  $lm()$ も使える - - - - - - - - - - - - - - - - - - - - - - - - - - - - - - - - - - - - - - - - - - - - - - - -  $>$  res.n03 $\le$ -lm(gy1 $\approx$ gx1)  $>$  res.n $03$ Call:  $lm(formula = gy1 ~ \sim gx1)$ Coefficients: (Intercept) gx1 1.3779 0.8684 > summary(res.n03) Call:  $lm(formula = gy1 ~ \sim gx1)$ Residuals: Min 1Q Median 3Q Max -2.8095 -1.5474 0.1274 1.7410 1.9852 Coefficients: Estimate Std. Error t value Pr(>|t|) (Intercept) 1.3779 1.4449 0.954 0.3682 gx1 0.8684 0.2962 2.932 0.0189 \* --- Signif. codes: 0 '\*\*\*' 0.001 '\*\*' 0.01 '\*' 0.05 '.' 0.1 ' '1

19

Residual standard error: 1.989 on 8 degrees of freedom Multiple R-squared: 0.518, Adjusted R-squared: 0.4577 F-statistic: 8.597 on 1 and 8 DF, p-value: 0.01894 - - - - - - - - - - - - - - - - - - - - - - - - - - - - - - - - - - - - - - - - - - - - - - - - 結果は同じ 説明変数が名義尺度のとき。 片方(以下の例では a)に 0、もう片方(以下の例では b)に 1を割り当てるダ ミー変数を使って分析している。 - - - - - - - - - - - - - - - - - - - - - - - - - - - - - - - - - - - - - - - - - - - - - - - -  $>$  gx2<-c("a","b","a","b","a","a","a","a","b","b")  $>$  gx<sup>2</sup> [1] "a" "b" "a" "b" "a" "a" "a" "a" "b" "b"  $>$  summary(gx2) Length Class Mode 10 character character > res.n04<-glm(gy1~gx2,family=gaussian(link="identity")) 警告メッセージ: In model.matrix.default(mt, mf, contrasts) : 変数 'gx2' は因子に変換されました  $>$  res.n $04$ Call:  $g/m$  (formula =  $gy1 \sim gx2$ , family = gaussian(link = "identity")) Coefficients: (Intercept) gx2b 4.8533 0.8467 Degrees of Freedom: 9 Total (i.e. Null); 8 Residual Null Deviance: 65.68 Residual Deviance: 63.96 AIC: 52.94 > summary(res.n04)

Call: glm(formula =  $gy1 \sim gx2$ , family = gaussian(link = "identity")) Deviance Residuals:

 Min 1Q Median 3Q Max -3.8533 -1.4633 -0.2933 2.0100 3.6467

Coefficients:

 Estimate Std. Error t value Pr(>|t|) (Intercept) 4.8533 1.1544 4.204 0.00298 \*\* gx2b 0.8467 1.8252 0.464 0.65510 --- Signif. codes:  $0$  '\*\*\*' 0.001 '\*\*' 0.01 '\*' 0.05 '.' 0.1 ' ' 1

(Dispersion parameter for gaussian family taken to be 7.995167)

 Null deviance: 65.682 on 9 degrees of freedom Residual deviance: 63.961 on 8 degrees of freedom AIC: 52.936

Number of Fisher Scoring iterations: 2 - - - - - - - - - - - - - - - - - - - - - - - - - - - - - - - - - - - - - - - - - - - - - - - - 途中のエラーメッセージはデータの作成手順によっては出ないこともある 回帰係数や切片の意味を確かめてみる - - - - - - - - - - - - - - - - - - - - - - - - - - - - - - - - - - - - - - - - - - - - - - - -  $>$  cka $\leq$ c $(1,3,5,6,7,8)$  $>$  gx2[cka] [1] "a" "a" "a" "a" "a" "a"  $>$  ckb $\leq$  c(2,4,9,10)  $>$  gx2[ckb] [1] "b" "b" "b" "b" > mean(gy1[cka]) [1] 4.853333  $>$  mean(gy1[ckb]) [1] 5.7  $>$  mean(gy1[ckb]) $-$  mean(gy1[cka]) [1] 0.8466667 - - - - - - - - - - - - - - - - - - - - - - - - - - - - - - - - - - - - - - - - - - - - - - - -

次は、目的変数が2項分布の例(ロジスティック回帰) データは先ほどファイル読み込みで使った、 > mydata01

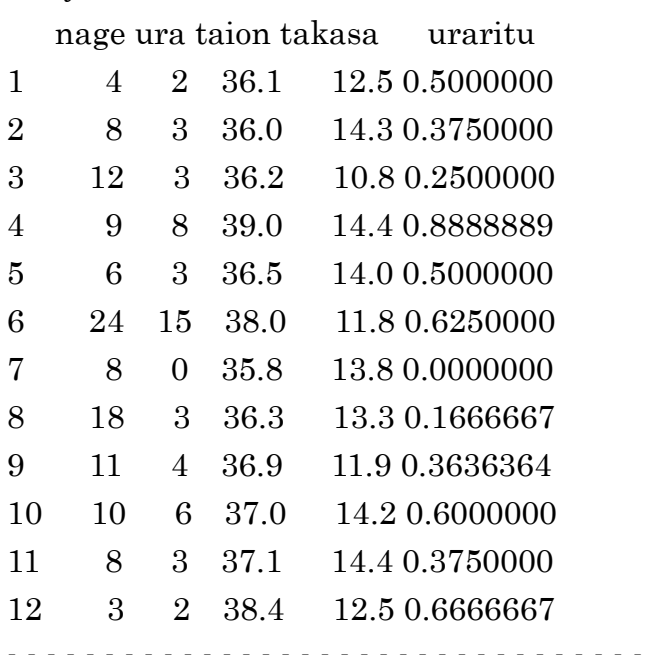

>res.b01<-glm(uraritu~taion+takasa,weight=nage,data=mydata01,family=b inomial(link="logit"))

 $>$  res.b01

Call: glm(formula = uraritu  $\sim$  taion + takasa, family = binomial(link = " $logit$ "), data = mydata01, weights = nage)

Coefficients:

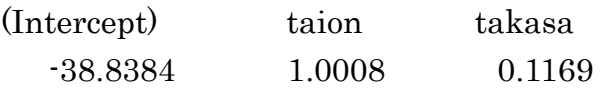

Degrees of Freedom: 11 Total (i.e. Null); 9 Residual Null Deviance: 30.86 Residual Deviance: 9.084 AIC: 42.64 > summary(res.b01)

Call:  $g/m$ (formula = uraritu ~ taion + takasa, family = binomial(link = "logit"),

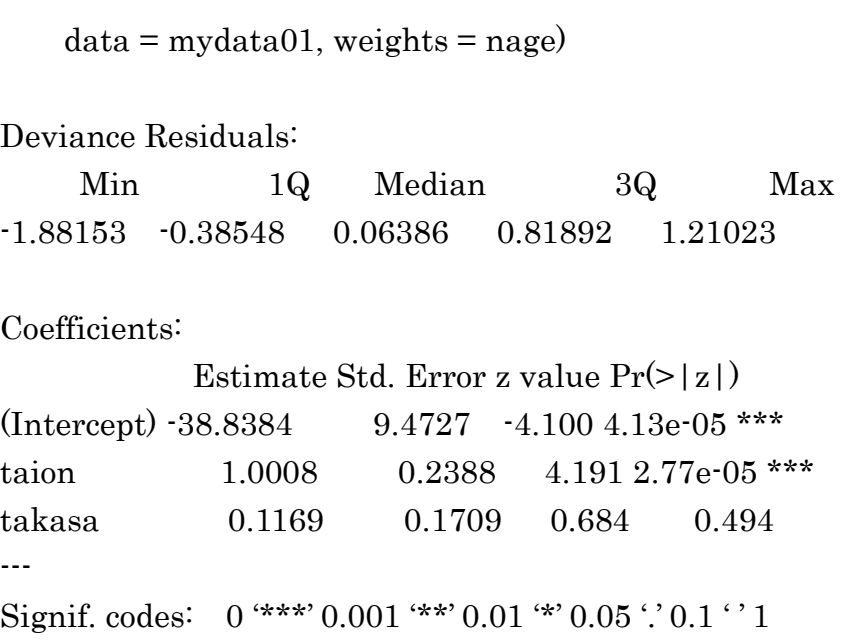

(Dispersion parameter for binomial family taken to be 1)

 Null deviance: 30.8621 on 11 degrees of freedom Residual deviance: 9.0836 on 9 degrees of freedom AIC: 42.643

Number of Fisher Scoring iterations: 4

> anova(res.b01,test="Chisq") Analysis of Deviance Table

Model: binomial, link: logit

Response: uraritu

Terms added sequentially (first to last)

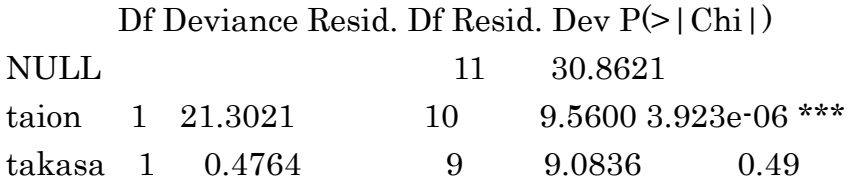

```
---
Signif. codes: 0 '***' 0.001 '**' 0.01 '*' 0.05 '.' 0.1 ' ' 1
  - - - - - - - - - - - - - - - - - - - - - - - - - - - - - - - - - - - - - - - - - - - - - - - -
family が binomial (二項分布の意味) のときはデフォールトのリンクは logit
なので省略しても同じ
- - - - - - - - - - - - - - - - - - - - - - - - - - - - - - - - - - - - - - - - - - - - - - - -
> 
res.b02<-glm(uraritu~taion+takasa,weight=nage,data=mydata01,family=bi
nomial)
> res.b02
Call: glm(formula = uraritu \sim taion + takasa, family = binomial, data =
mydata01, weights = nage)
Coefficients:
(Intercept) taion takasa 
    -38.8384 1.0008 0.1169 
Degrees of Freedom: 11 Total (i.e. Null); 9 Residual
Null Deviance: 30.86 
Residual Deviance: 9.084 AIC: 42.64 
> summary(res.b02)
Call:
glm(formula = uraritu \sim taion + takasa, family = binomial, data = mydata01,
    weights = nage)
Deviance Residuals: 
      Min 1Q Median 3Q Max 
-1.88153 -0.38548 0.06386 0.81892 1.21023 
Coefficients:
           Estimate Std. Error z value Pr(>|z|)(Intercept) -38.8384 9.4727 -4.100 4.13e-05 ***
taion 1.0008 0.2388 4.191 2.77e-05 ***
takasa 0.1169 0.1709 0.684 0.494
```
Signif. codes:  $0$  '\*\*\*'  $0.001$  '\*\*'  $0.01$  '\*'  $0.05$  '.'  $0.1$ ' ' 1

(Dispersion parameter for binomial family taken to be 1)

 Null deviance: 30.8621 on 11 degrees of freedom Residual deviance: 9.0836 on 9 degrees of freedom AIC: 42.643

Number of Fisher Scoring iterations: 4

> anova(res.b02,test="Chisq") Analysis of Deviance Table

Model: binomial, link: logit

Response: uraritu

Terms added sequentially (first to last)

 Df Deviance Resid. Df Resid. Dev P(>|Chi|) NULL 11 30.8621 taion 1 21.3021 10 9.5600 3.923e-06 \*\*\* takasa 1 0.4764 9 9.0836 0.49 --- Signif. codes:  $0$  '\*\*\*'  $0.001$  '\*\*'  $0.01$  '\*'  $0.05$  '.'  $0.1$  '' 1 - - - - - - - - - - - - - - - - - - - - - - - - - - - - - - - - - - - - - - - - - - - - - - - - データはこんな与え方も可能 - - - - - - - - - - - - - - - - - - - - - - - - - - - - - - - - - - - - - - - - - - - - - - - - >

res.b04<-glm(cbind(ura,(nage-ura))~taion+takasa,data=mydata01,family=bi nomial(link="logit"))

 $>$  res.b04

---

Call: glm(formula = cbind(ura, (nage  $\cdot$  ura))  $\sim$  taion + takasa, family =  $binomial(link = "logit").$   $data = mvdata01)$ Coefficients: (Intercept) taion takasa -38.8384 1.0008 0.1169 Degrees of Freedom: 11 Total (i.e. Null); 9 Residual Null Deviance: 30.86 Residual Deviance: 9.084 AIC: 42.64 > summary(res.b04) Call: glm(formula = cbind(ura, (nage  $\cdot$  ura))  $\sim$  taion + takasa, family =  $binomial(\text{link} = "logit").$  $data = mydata01)$ Deviance Residuals: Min 1Q Median 3Q Max -1.88153 -0.38548 0.06386 0.81892 1.21023 Coefficients: Estimate Std. Error z value  $Pr(>|z|)$ (Intercept) -38.8384 9.4727 -4.100 4.13e-05 \*\*\* taion 1.0008 0.2388 4.191 2.77e-05 \*\*\* takasa 0.1169 0.1709 0.684 0.494 --- Signif. codes:  $0$  '\*\*\*' 0.001 '\*\*' 0.01 '\*' 0.05 '.' 0.1 ' '1 (Dispersion parameter for binomial family taken to be 1)

 Null deviance: 30.8621 on 11 degrees of freedom Residual deviance: 9.0836 on 9 degrees of freedom AIC: 42.643

Number of Fisher Scoring iterations: 4

```
> anova(res.b04,test="Chisq")
Analysis of Deviance Table
```
Model: binomial, link: logit

Response: cbind(ura, (nage - ura))

Terms added sequentially (first to last)

 Df Deviance Resid. Df Resid. Dev P(>|Chi|) NULL 11 30.8621 taion 1 21.3021 10 9.5600 3.923e-06 \*\*\* takasa 1 0.4764 9 9.0836 0.49 --- Signif. codes:  $0$  "\*\*\*' 0.001 "\*\*' 0.01 "\*' 0.05 '.' 0.1 ' ' 1 - - - - - - - - - - - - - - - - - - - - - - - - - - - - - - - - - - - - - - - - - - - - - - - - 目的変数を、率(部分の数/全体の数)で与えたときには、全体の数によりデー タの重さが異なるので weight を指定する必要がある。

quasi-likelihood による overdispersion 対策(実際には、この例では overdispersion になっていない)

- - - - - - - - - - - - - - - - - - - - - - - - - - - - - - - - - - - - - - - - - - - - - - - -

>

res.qb04<-glm(cbind(ura,(nage-ura))~taion+takasa,data=mydata01,family= quasibinomial)  $>$  res.gb04

Call: glm(formula = cbind(ura, (nage  $\cdot$  ura))  $\sim$  taion + takasa, family = quasibinomial,  $data = mydata(01)$ 

Coefficients: (Intercept) taion takasa

 -38.8384 1.0008 0.1169 Degrees of Freedom: 11 Total (i.e. Null); 9 Residual Null Deviance: 30.86 Residual Deviance: 9.084 AIC: NA > summary(res.qb04) Call: glm(formula = cbind(ura, (nage  $\cdot$  ura))  $\sim$  taion + takasa, family = quasibinomial,  $data = mydata01$ Deviance Residuals: Min 1Q Median 3Q Max -1.88153 -0.38548 0.06386 0.81892 1.21023 Coefficients: Estimate Std. Error t value  $Pr(>|t|)$ (Intercept) -38.8384 8.8308 -4.398 0.00173 \*\* taion 1.0008 0.2226 4.496 0.00150 \*\* takasa 0.1169 0.1594 0.734 0.48190 --- Signif. codes:  $0$  '\*\*\*' 0.001 '\*\*' 0.01 '\*' 0.05 '.' 0.1 ' '1

(Dispersion parameter for quasibinomial family taken to be 0.8690688)

 Null deviance: 30.8621 on 11 degrees of freedom Residual deviance: 9.0836 on 9 degrees of freedom AIC: NA

Number of Fisher Scoring iterations: 4

> anova(res.qb04,test="F") Analysis of Deviance Table

Model: quasibinomial, link: logit

Response: cbind(ura, (nage - ura))

```
Terms added sequentially (first to last)
```

```
Df Deviance Resid. Df Resid. Dev F = Pr(>=F)NULL 11 30.8621 
taion 1 21.3021 10 9.5600 24.5114 0.0007903 ***
takasa 1 0.4764 9 9.0836 0.5482 0.4779178 
---
Signif. codes: 0 '***' 0.001 '**' 0.01 '*' 0.05 '.' 0.1 ' ' 1
- - - - - - - - - - - - - - - - - - - - - - - - - - - - - - - - - - - - - - - - - - - - - - - -
交互作用のある例 交互作用およびその説明変数そのものは*で指定
                  交互作用だけは:で指定(こういう分析に意味があることは
まれ)
                        - - - - - - - - - - - - - - - - - - - - - - - - - - - - - - - - - - - - - - - - - - - - - - - -
> 
res.bi01<-glm(uraritu~taion*takasa,weight=nage,data=mydata01,family=bi
nomial(link="logit"))
> 
res.bi02<-glm(uraritu~taion+takasa+taion:takasa,weight=nage,data=mydat
a01,family=binomial(link="logit"))
\geqres.bi03<-glm(uraritu~taion:takasa,weight=nage,data=mydata01,family=bi
nomial(link="logit"))
> res.bi01
Call: glm(formula = uraritu \sim taion * takasa, family = binomial(link =
"logit"), data = mydata01, weights = nage)
Coefficients:
 (Intercept) taion takasa taion:takasa 
      7.81352 -0.26075 -3.49177 0.09762
```
Degrees of Freedom: 11 Total (i.e. Null); 8 Residual Null Deviance: 30.86 Residual Deviance: 8.845 AIC: 44.4  $>$  res.bi $02$ Call: glm(formula = uraritu  $\sim$  taion + takasa + taion: takasa, family =  $binomial(link = "logit")$ ,  $data = mydata01$ , weights = nage) Coefficients: (Intercept) taion takasa taion:takasa 7.81352 -0.26075 -3.49177 0.09762 Degrees of Freedom: 11 Total (i.e. Null); 8 Residual Null Deviance: 30.86 Residual Deviance: 8.845 AIC: 44.4  $>$  res.bi $03$ Call:  $g/m$  (formula = uraritu ~ taion: takasa, family = binomial(link = "logit"),  $data = mydata01, weights =nage)$ Coefficients: (Intercept) taion:takasa -3.273467 0.006233 Degrees of Freedom: 11 Total (i.e. Null); 10 Residual Null Deviance: 30.86 Residual Deviance: 28.44 AIC: 60 - - - - - - - - - - - - - - - - - - - - - - - - - - - - - - - - - - - - - - - - - - - - - - - - 定数項 (切片) だけ - - - - - - - - - - - - - - - - - - - - - - - - - - - - - - - - - - - - - - - - - - - - - - - - > res.b06<-glm(uraritu~1,weight=nage,data=mydata01,family=binomial(link= "logit")) > res.b06

Call: glm(formula = uraritu  $\sim$  1, family = binomial(link = "logit"),

```
data = mydata01, weights =nage)Coefficients:
(Intercept) 
     -0.2829 
Degrees of Freedom: 11 Total (i.e. Null); 11 Residual
Null Deviance: 30.86 
Residual Deviance: 30.86 AIC: 60.42 
- - - - - - - - - - - - - - - - - - - - - - - - - - - - - - - - - - - - - - - - - - - - - - - -
定数項 (切片) が0
- - - - - - - - - - - - - - - - - - - - - - - - - - - - - - - - - - - - - - - - - - - - - - - -
> 
res.b07<-glm(uraritu~taion-1,weight=nage,data=mydata01,family=binomial
(\text{link} = "logit")> res.b07
Call: glm(formula = uraritu \sim taion \cdot 1, family = binomial(link = "logit"),
data = mydata01, weights = nage)Coefficients:
     taion 
-0.007073 
Degrees of Freedom: 12 Total (i.e. Null); 11 Residual
Null Deviance: 33.26 
Residual Deviance: 31.2 AIC: 60.76 
- - - - - - - - - - - - - - - - - - - - - - - - - - - - - - - - - - - - - - - - - - - - - - - -
目的変数がポアソン分布でリンク関数が対数の場合(ポアソン回帰)
       以下が使ったデータ
- - - - - - - - - - - - - - - - - - - - - - - - - - - - - - - - - - - - - - - - - - - - - - - -
> pdata1
       x1 y1
1 11.50 0
```
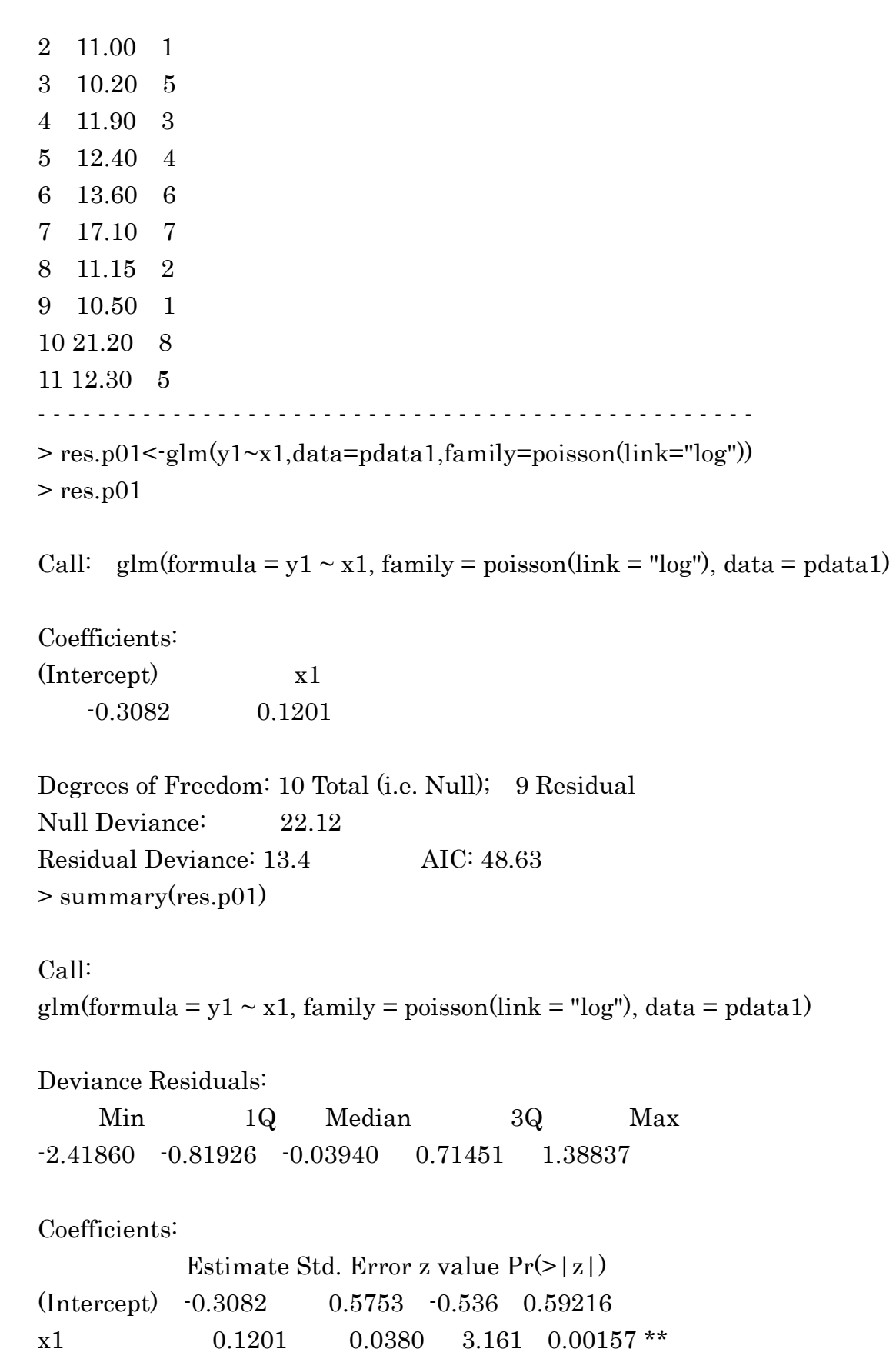

Signif. codes:  $0$  '\*\*\*'  $0.001$  '\*\*'  $0.01$  '\*'  $0.05$  '.'  $0.1$  ' ' 1

(Dispersion parameter for poisson family taken to be 1)

 Null deviance: 22.117 on 10 degrees of freedom Residual deviance: 13.396 on 9 degrees of freedom AIC: 48.631

Number of Fisher Scoring iterations: 5

> anova(res.p01,test="Chisq") Analysis of Deviance Table

Model: poisson, link: log

Response: y1

Terms added sequentially (first to last)

 Df Deviance Resid. Df Resid. Dev P(>|Chi|) NULL 10 22.117 x1 1 8.7216 9 13.396 0.003145 \*\* --- Signif. codes: 0 '\*\*\*' 0.001 '\*\*' 0.01 '\*' 0.05 '.' 0.1 ' '1 - - - - - - - - - - - - - - - - - - - - - - - - - - - - - - - - - - - - - - - - - - - - - - - family が poisson (ポアソン分布の意味)のときはデフォールトのリンクは log なので省略しても同じ - - - - - - - - - - - - - - - - - - - - - - - - - - - - - - - - - - - - - - - - - - - - - - - -  $>$  res.p02<-glm(y1~x1,data=pdata1,family=poisson)  $>$  res.p02

Call:  $g/m$ (formula = y1 ~ x1, family = poisson, data = pdata1)

---

Coefficients: (Intercept) x1 -0.3082 0.1201

Degrees of Freedom: 10 Total (i.e. Null); 9 Residual Null Deviance: 22.12 Residual Deviance: 13.4 AIC: 48.63 - - - - - - - - - - - - - - - - - - - - - - - - - - - - - - - - - - - - - - - - - - - - - - - quasi-likelihood による overdispersion 対策(この例では overdispersion の程 度はごく弱い) - - - - - - - - - - - - - - - - - - - - - - - - - - - - - - - - - - - - - - - - - - - - - - - - > res.qp01<-glm(y1~x1,data=pdata1,family=quasipoisson)  $>$  res.qp01 Call:  $g/m$ (formula = y1 ~ x1, family = quasipoisson, data = pdata1) Coefficients: (Intercept) x1 -0.3082 0.1201 Degrees of Freedom: 10 Total (i.e. Null); 9 Residual Null Deviance: 22.12 Residual Deviance: 13.4 AIC: NA > summary(res.qp01) Call:  $glm(formula = y1 - x1, family = quasipoisson, data = pdata1)$ Deviance Residuals: Min 1Q Median 3Q Max -2.41860 -0.81926 -0.03940 0.71451 1.38837 Coefficients: Estimate Std. Error t value  $Pr(>|t|)$ (Intercept) -0.30817 0.62761 -0.491 0.6352 x1 0.12012 0.04146 2.897 0.0177 \*

--- Signif. codes:  $0$  '\*\*\*'  $0.001$  '\*\*'  $0.01$  '\*'  $0.05$  '.'  $0.1$  ' ' 1

(Dispersion parameter for quasipoisson family taken to be 1.190285)

 Null deviance: 22.117 on 10 degrees of freedom Residual deviance: 13.396 on 9 degrees of freedom AIC: NA

Number of Fisher Scoring iterations: 5

> anova(res.qp01,test="Chisq") Analysis of Deviance Table

Model: quasipoisson, link: log

Response: y1

Terms added sequentially (first to last)

 Df Deviance Resid. Df Resid. Dev P(>|Chi|) NULL 10 22.117 x1 1 8.7216 9 13.396 0.006792 \*\* --- Signif. codes:  $0$  '\*\*\*' 0.001 '\*\*' 0.01 '\*' 0.05 '.' 0.1 ' ' 1

- - - - - - - - - - - - - - - - - - - - - - - - - - - - - - - - - - - - - - - - - - - - - - - -

オフセットの説明

たとえば、c1 が行動が見られた回数で、tt1 が観察時間だとする。観察時間当たりの 行動回数(c1/tt1)を目的変数として分析したいとする。

リンクは対数リンクだとする。説明変数を x とすると、

 $log(c1/tt1) = \beta * x + \alpha$ 

という回帰式を考えていることになる。左辺を変形する

 $log(c1) - log(t1) = \beta * x + \alpha$ 

```
となり、整理して
log(c1) = \beta * x + \alpha + log(t1)となる。offset(変数名)では、回帰係数が 1 になる変数を指定するので、この場合、
c1 \sim x + \text{offset}(\text{tt1})ではなく
c1 \sim x + \text{offset}(\log(t \cdot t))となる。
  なお、「観察時間の効果を除く」とか思って、
c1~x+~tt1としてしまうと、
log(c1) = \beta * x + \alpha + \gamma * tt1、変形して log(c1) - \gamma * tt1 = \beta * x + \alpha、整理して
log(c1/exp(\gamma*tt1))= β*x+α
となって、分析の目的とはだいぶ遠いところに行ってしまう。
- - - - - - - - - - - - - - - - - - - - - - - - - - - - - - - - - - - - - - - - - - - - - - - -
何かの2乗を説明変数に入れたいとき
- - - - - - - - - - - - - - - - - - - - - - - - - - - - - - - - - - - - - - - - - - - - - - - -
> res.nq01<-glm(gy1~I(gx1^2),family=gaussian)
> res.nq01
Call: glm(formula = gy1 \sim I(gx1^2), family = gaussian)
Coefficients:
(Intercept) I(gx1^2) 2.86637 0.09771 
Degrees of Freedom: 9 Total (i.e. Null); 8 Residual
Null Deviance: 65.68
```
Residual Deviance: 28.92 AIC: 45

```
##上は 2 次の項と定数項だけ、次は 1 次の項もある普通の 2 次式
> res.nq02<-glm(gy1~I(gx1^2)+gx1,family=gaussian)
> res.nq02
```
Call:  $g/m$  (formula =  $gy1 \sim I(gx1^2) + gx1$ , family = gaussian)

Coefficients:

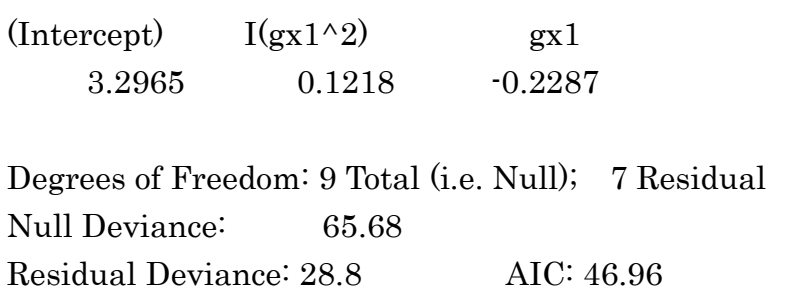

- - - - - - - - - - - - - - - - - - - - - - - - - - - - - - - - - - - - - - - - - - - - - - - -

# R でグラフを描く

グラフィックス用の関数や命令には、それだけで図ができる高水準のものと、 線を引く点を打つなどの低水準のものがある。ここでは、plot()を中心に、高水 準のものの使い方の基本例を説明する。

関数 plot()による散布図の例(以下は1行ずつ実行して結果を確認する)

- - - - - - - - - - - - - - - - - - - - - - - - - - - - - - - - - - - - - - - - - - - - - - - -

 $> plot(y1-x1, data=pdata1)$ 

##横軸の名前を変える

 $> plot(y1-x1, data=pdata1, xlab="shownou")$ 

##縦軸の名前も変える

> plot(y1~x1,data=pdata1,xlab="shoumou",ylab="No. of events")

##横軸の範囲を指定

```
> plot(y1-x1, data=pdata1, xlim=c(0,20))
```
##縦軸の範囲を指定

```
> plot(y1-x1, data=pdata1, ylim=c(0,20))
```
##縦軸の範囲と横軸の範囲を指定

```
> plot(y1-x1, data=pdata1, xlim=c(0,30), ylim=c(0,20))
```
##線の太さを変えて記号の見かけ上の大きさを変えてみる  $> plot(y1-x1, data=pdata1, lwd=30)$ ##記号の色を変えてみる > plot(y1~x1,data=pdata1,col="blue") ##記号の色と見かけ上の大きさを変えてみる  $> plot(y1-x1, data=pdata1, lwd=20, col="blue")$ ##直線で結ぶ  $> plot(y1-x1, data=pdata1, type="']$ ##点を直線で結ぶ  $> plot(y1-x1, data=pdata1, type="b")$ - - - - - - - - - - - - - - - - - - - - - - - - - - - - - - - - - - - - - - - - - - - - - - - - 38

- - - - - - - - - - - - - - - - - - - - - - - - - - - - - - - - - - - - - - - - - - - - - - - - エラーバーをつけてみる gx1 の上下に er1 の長さのエラーバーを付ける - - - - - - - - - - - - - - - - - - - - - - - - - - - - - - - - - - - - - - - - - - - - - - - -  $> c1 < -1:10$  $> c1$ [1] 1 2 3 4 5 6 7 8 9 10  $> plot(gx1~c1)$  $>$ er1<-c(0.2,0.5,0.4,0.6,0.8,1.1,1.5,1.3,0.5,1.9)  $>$  gx1u $<$ -gx1+er1  $>\frac{gx1}{-gx1-er1}$  $> plot(gx1~c1)$ > arrows(c1,gx1u,c1,gx1l,length=.05,angle=90,code=3) - - - - - - - - - - - - - - - - - - - - - - - - - - - - - - - - - - - - - - - - - - - - - - - - ##1つの変数だけ指定すると、その変数が縦軸、順序を横軸にした散布図になる  $> plot(pdata1$ \$x1) - - - - - - - - - - - - - - - - - - - - - - - - - - - - - - - - - - - - - - - - - - - - - - - - ##density の結果を入れると、カーネル密度のグラフになる  $> plot(density(gy1))$ - - - - - - - - - - - - - - - - - - - - - - - - - - - - - - - - - - - - - - - - - - - - - - - - 一般化線形関数モデルの関数 glm()の結果を plot()の中に入れると、残差プロットがいくつ か次々にできる #enter を押すと次が描かれる  $> plot(res.p01)$ - - - - - - - - - - - - - - - - - - - - - - - - - - - - - - - - - - - - - - - - - - - - - - - - 関数 barplot()で棒グラフを描く - - - - - - - - - - - - - - - - - - - - - - - - - - - - - - - - - - - - - - - - - - - - - - - - ##まず使うデータ  $>$  bardata01<  $c(3,2.1,6.5,2,2.5)$ > bardata01 [1] 3.0 2.1 6.5 2.0 2.5 > barplot(bardata01) #棒の隙間をなくす > barplot(bardata01,space=0)

```
#棒の隙間を広く
> barplot(bardata01,space=0.5)
#棒の中に斜線を引く
> barplot(bardata01,density=10,angle=5)
#棒の中の斜線の角度を変える
> barplot(bardata01,density=10,angle=45)
#棒の中に斜線を密に引く
> barplot(bardata01,density=50,angle=45)
#棒の太さをちがえる
> barplot(bardata01,width=c(2,1.5,2,1,1))
#棒が横向き
> barplot(bardata01,horiz=T)
#棒をちがう色でぬる
> barplot(bardata01,col = c("blue", "black", "cyan","green","brown"))
- - - - - - - - - - - - - - - - - - - - - - - - - - - - - - - - - - - - - - - - - - - - - - - -
箱ひげ図を boxplot()で描く
  箱ひげ図 (box plot) は、箱でデータの中央値と上下のヒンジを示し、それよ
りも広い範囲を直線で示す
- - - - - - - - - - - - - - - - - - - - - - - - - - - - - - - - - - - - - - - - - - - - - - - -
> boxplot(gy1~gx2)
- - - - - - - - - - - - - - - - - - - - - - - - - - - - - - - - - - - - - - - - - - - - - - - -
```
ヒストグラムを hist()で描く

- - - - - - - - - - - - - - - - - - - - - - - - - - - - - - - - - - - - - - - - - - - - - - - - #使用するデータ  $>$ hdata1<-c(1,7.1,2,3,4,5,9,2,3,4,5,6,8,5.2,4,3,2,4,5,8,9,2) - - - - - - - - - - - - - - - - - - - - - - - - - - - - - - - - - - - - - - - - - - - - - - - - > hist(hdata1) #breaks で区切りの値を与えることができる  $>$ hist(hdata1,breaks=c(0.5,3.5,6.5,9.5)) #細かくしてみる > hist(hdata1,breaks=c(0.5,1.5,2.5,3.5,4.5,5.5,6.5,7.5,8.5,9.5)) # > hist(hdata1,breaks=c(0.2,2.2,4.2,6.2,8.2,10.2)) #区間幅は同じでなくてもいい-意味があるかどうかは別だが > hist(hdata1,breaks=c(0.2,2.9,4.2,6.2,8.2,10.2)) = = = = = = = = = = = = = = = = = = = = = = = = = = = =